# **Restoring from MessageBunker to an external IMAP server**

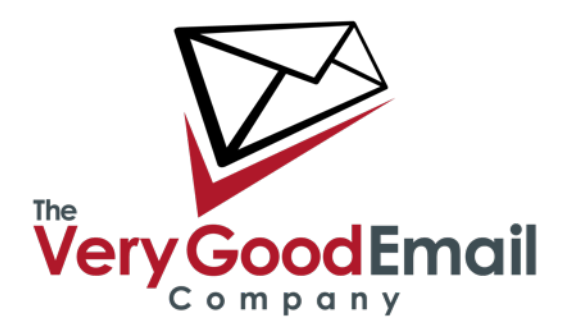

### **Restoring from MessageBunker to an external IMAP server.**

### **General prerequisites:**

- MessageBunker account.
- Remote email server with IMAP support enabled.

### **Restoring.**

Login to your MessageBunker account.

Pause the current backup on the mailboxe(s) you want to restore...

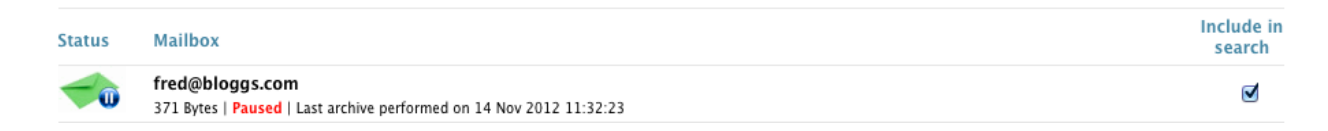

Select the mailbox you want to restore.

If you are restoring to same server as you are currently backing up from skip then next step and proceed to **Time Travel** instead.

### **Changing Mailbox Settings.**

If you are restoring to an external server you will have to change the details under **Your Mailbox** and **Your Mail Server**. Adjust the fields accordingly.

## **Restoring from MessageBunker to an external IMAP server**

### **Time Travel**

Select "This Mailbox" - "Time Travel":

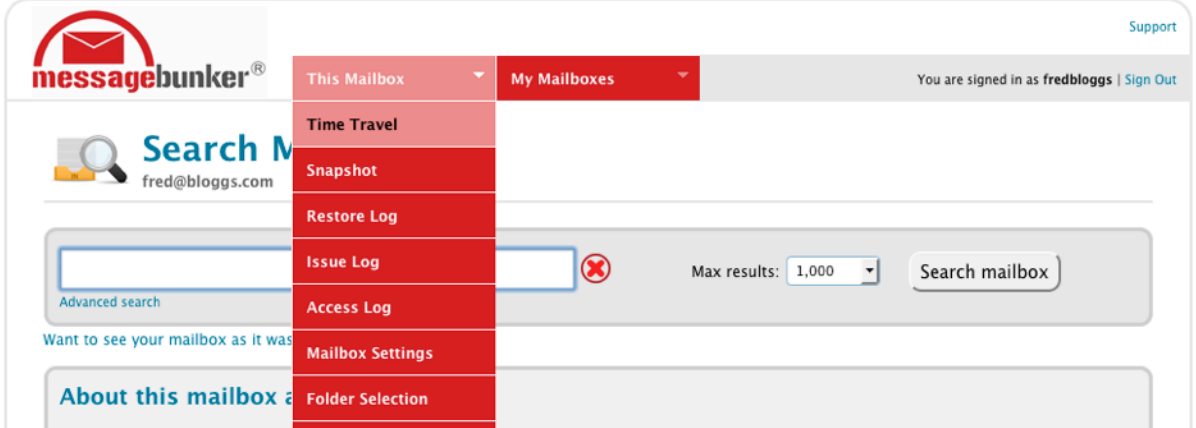

By default the date and time fields will display the last time a backup was taken. Most people want to keep this, otherwise change accordingly.

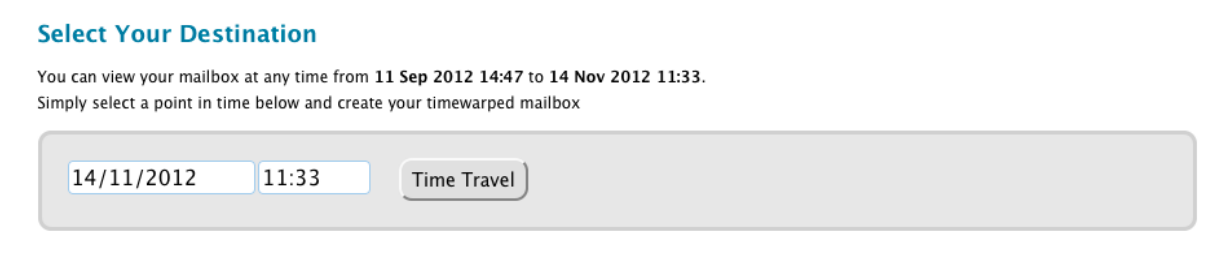

Click on the "Time Travel" button.

*The system will work for moment depending on your archive size.*

On the next page, you will be presented with two options:

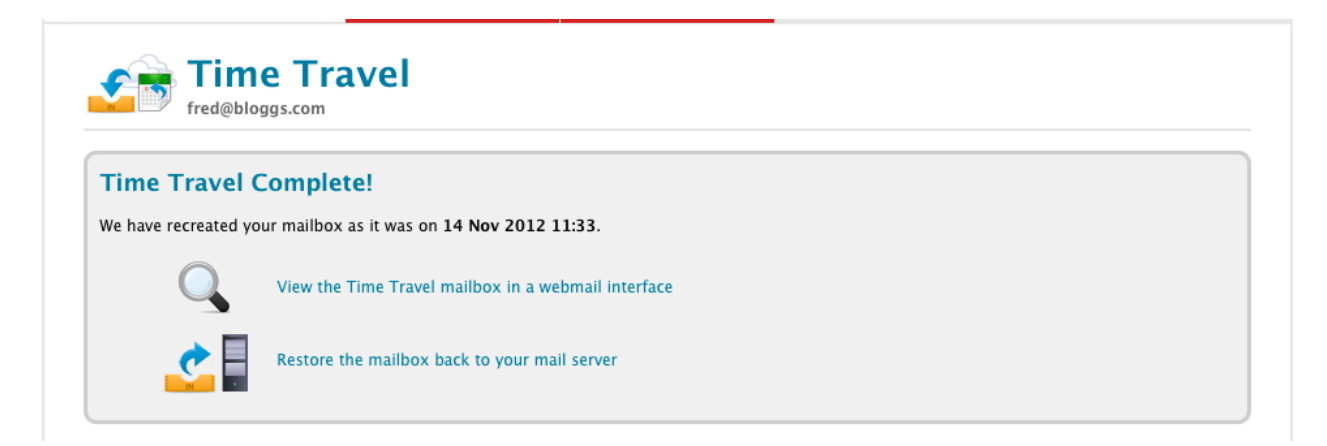

**Restoring from MessageBunker to an external IMAP server**

# **Restoring from MessageBunker to an external IMAP server**

### **"View the Time Travel mailbox in a webmail interface"**

This will allow you to review the "Time Travel" snap-shot and it's structure in a web mail interface (opens in other browser tab or window).

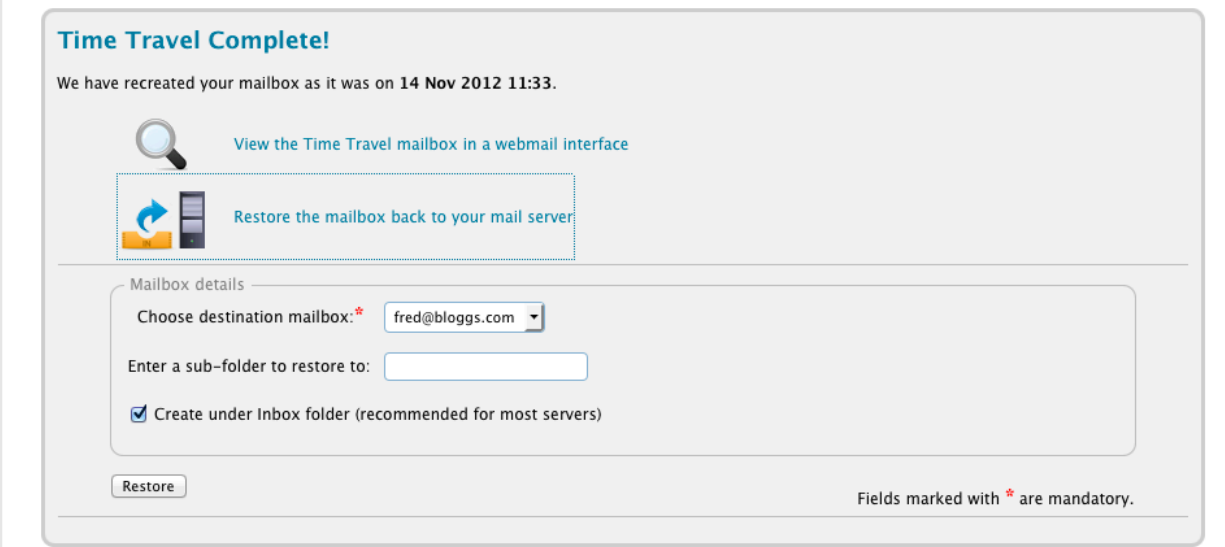

**"Restore the mailbox back to your mail server"** creates and another window in the below the current.

**Choose the destination mailbox:** this would usually be the same as the messages bunker mailbox you are restoring from.

**Enter a sub-folder to restore to:** If you are restoring to a completely empty mailbox you may keep this blank, otherwise give it a suitable name and the emails will be restored to that directory on the server. Files will be restored there - keeping the directory structure.

Keep the **"Create under Inbox folder (recommended for most servers)"** ticket.

Press the restore "Button".

If everything with the settings and the server you are restoring to is in order, then a restore progress bar will appear.

## **Restoring from MessageBunker to an external IMAP server**